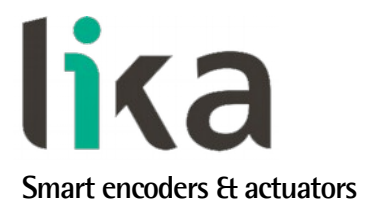

## <span id="page-0-0"></span>**Manuale d'uso**

# **ASR58 ASR58S ASRC**

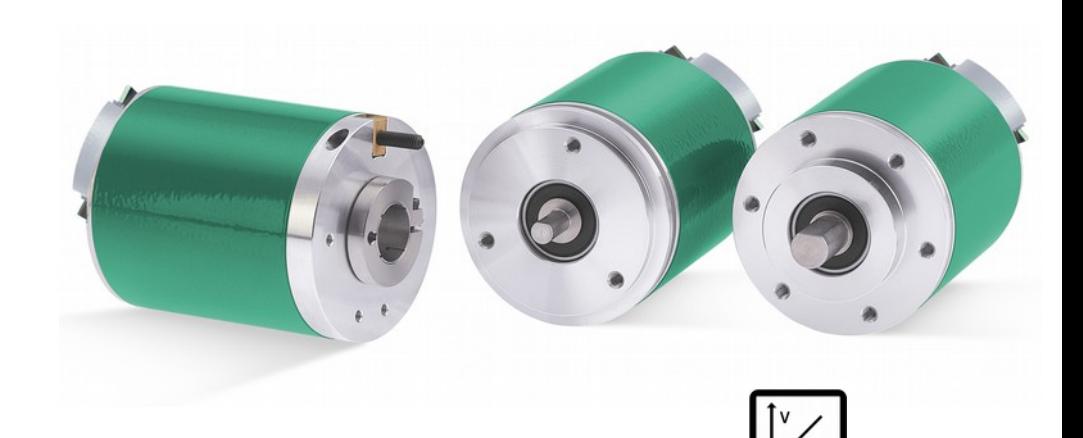

**con programmatore di camme integrato**

- **Encoder monogiro con programmatore di camme integrato**
- **Risoluzione monogiro 3600 cpr, 0,1°**
- **16 uscite, fino a 120 camme programmabili per uscita**
- **Max. 16 programmi memorizzabili**
- **Uscita analogica aggiuntiva su richiesta**

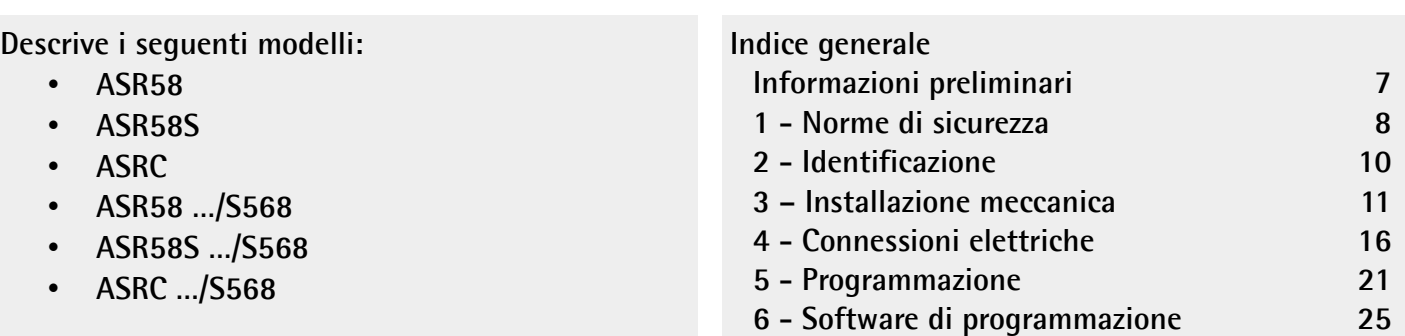

Questa pubblicazione è edita da Lika Electronic s.r.l. 2017. All rights reserved. Tutti i diritti riservati. Alle Rechte vorbehalten. Todos los derechos reservados. Tous droits réservés.

Il presente manuale e le informazioni in esso contenute sono proprietà di Lika Electronic s.r.l. e non possono essere riprodotte né interamente né parzialmente senza una preventiva autorizzazione scritta di Lika Electronic s.r.l. La traduzione, la riproduzione e la modifica totale o parziale (incluse le copie fotostatiche, i film, i microfilm e ogni altro mezzo di riproduzione) sono vietate senza l'autorizzazione scritta di Lika Electronic s.r.l.

Le informazioni contenute nel presente manuale sono soggette a modifica senza preavviso e non devono essere in alcun modo ritenute vincolanti per Lika Electronic s.r.l. Lika Electronic s.r.l. si riserva il diritto di apportare delle modifiche al presente testo in qualunque momento e senza nessun obbligo di informazione a terzi.

Questo manuale è periodicamente rivisto e aggiornato. All'occorrenza si consiglia di verificare l'esistenza di aggiornamenti o nuove edizioni di questo manuale sul sito istituzionale di Lika Electronic s.r.l. Lika Electronic s.r.l. non si assume alcuna responsabilità per eventuali errori o omissioni riscontrabili in questo documento. Valutazioni critiche di questo manuale da parte degli utilizzatori sono gradite. Ogni eventuale osservazione ci è utile nella stesura della futura documentazione, al fine di redigere un prodotto che sia quanto più chiaro, utile e completo possibile. Per inviarci i Vostri commenti, suggerimenti e critiche mandate una e-mail all'indirizzo [info@lika.it.](mailto:info@lika.it)

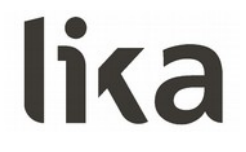

## <span id="page-2-0"></span>Indice generale

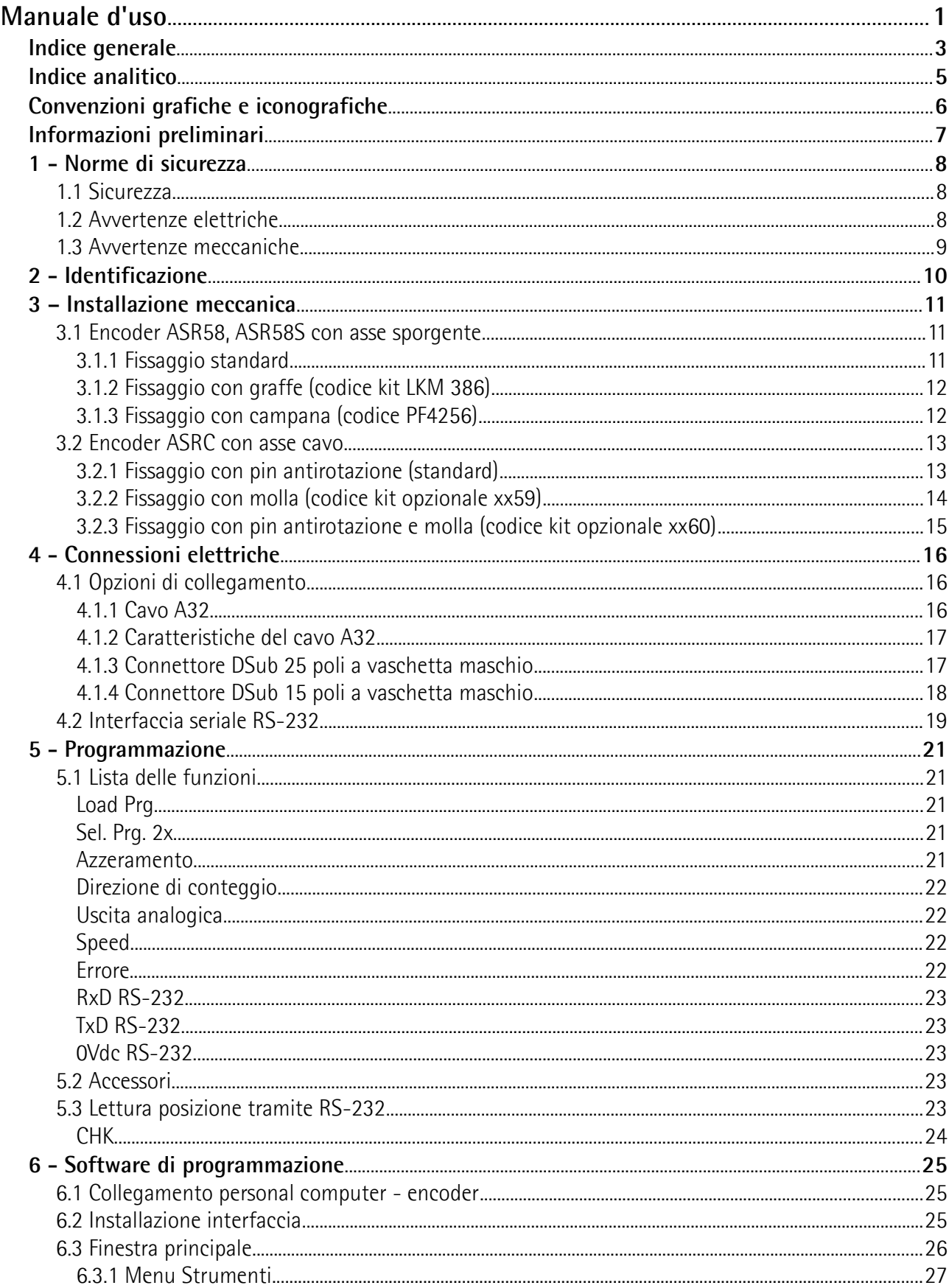

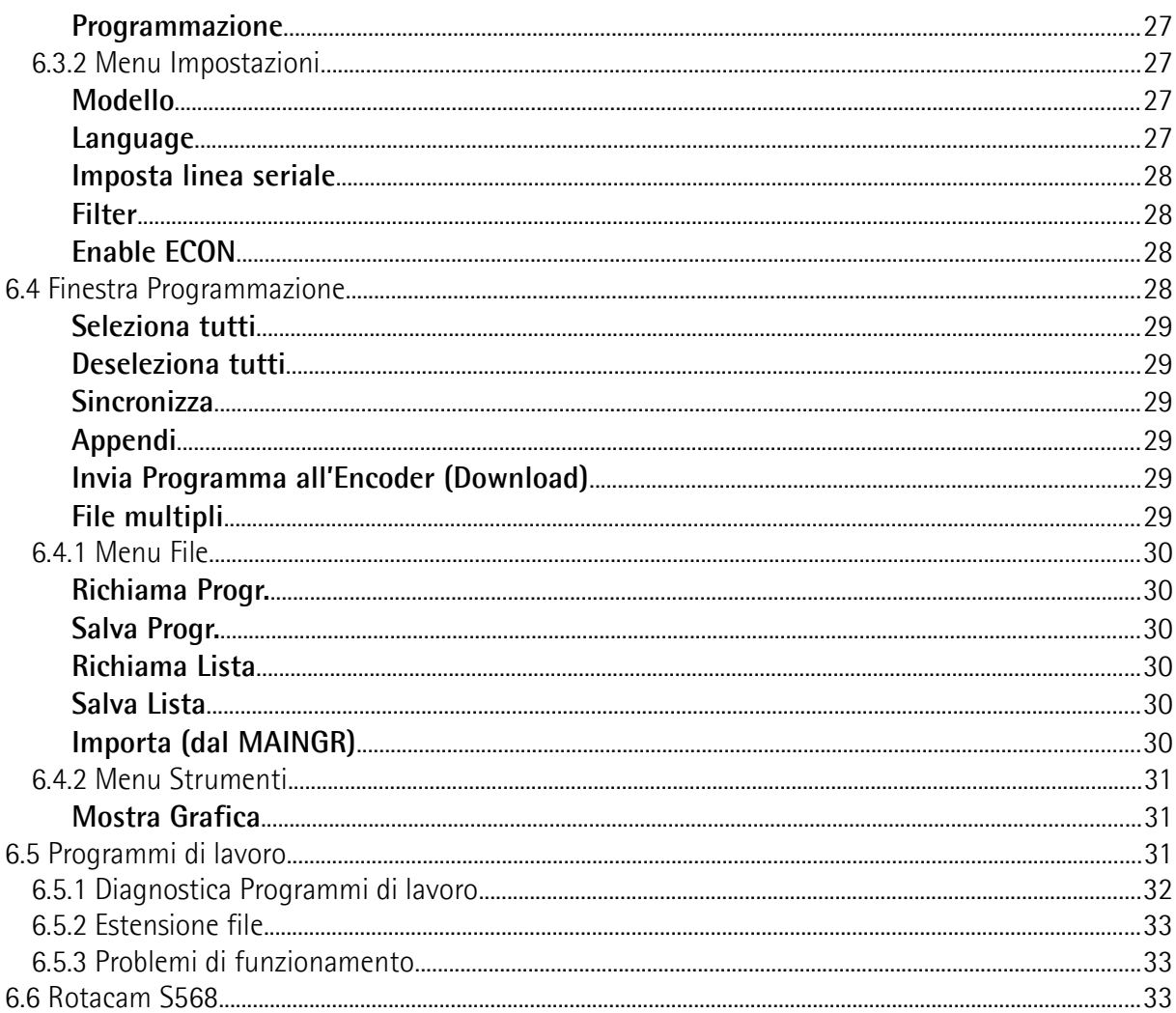

## <span id="page-4-0"></span>Indice analitico

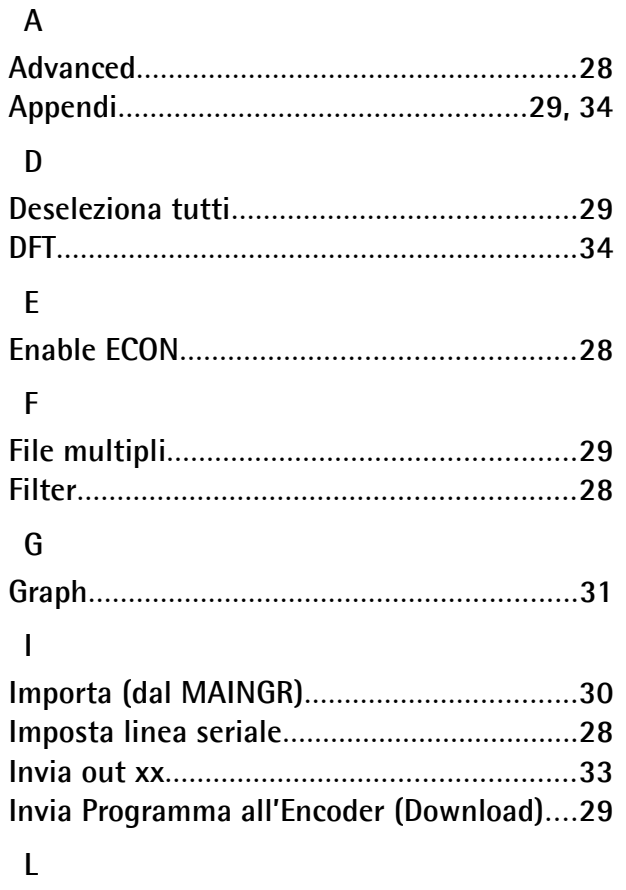

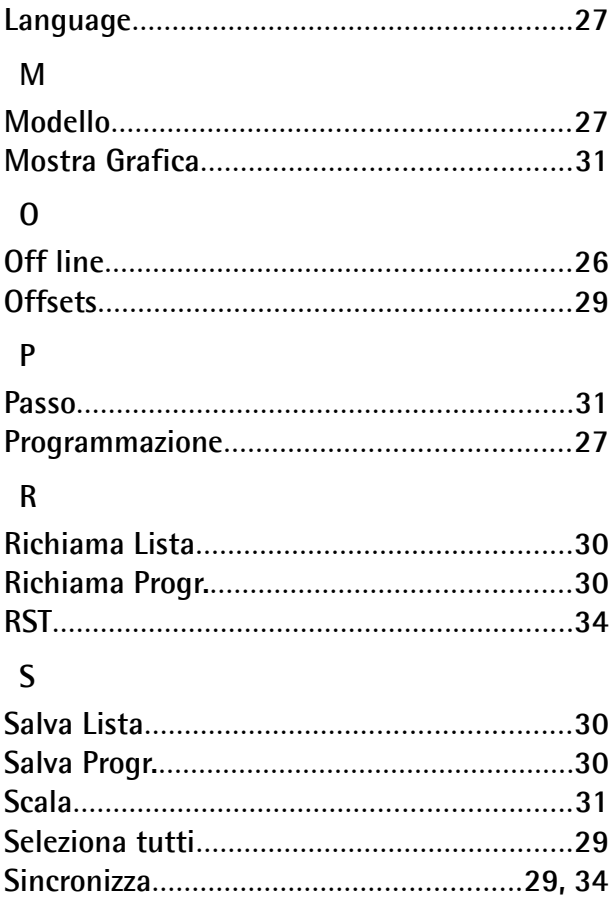

## <span id="page-5-0"></span>**Convenzioni grafiche e iconografiche**

Per rendere più agevole la lettura di questo testo sono state adottate alcune convenzioni grafiche e iconografiche. In particolare:

- i parametri e gli oggetti sia propri dell'interfaccia che del dispositivo Lika sono evidenziati in **VERDE**;
- gli allarmi sono evidenziati in **ROSSO**;
- gli stati sono evidenziati in **FUCSIA**.

Scorrendo il testo sarà inoltre possibile imbattersi in alcune icone che evidenziano porzioni di testo di particolare interesse o rilevanza. Talora esse possono contenere prescrizioni di sicurezza atte a richiamare l'attenzione sui rischi potenziali legati all'utilizzo del dispositivo. Si raccomanda di seguire attentamente le prescrizioni elencate nel presente manuale al fine di salvaguardare la sicurezza dell'utilizzatore oltre che le performance del dispositivo. I simboli utilizzati nel presente manuale sono i seguenti:

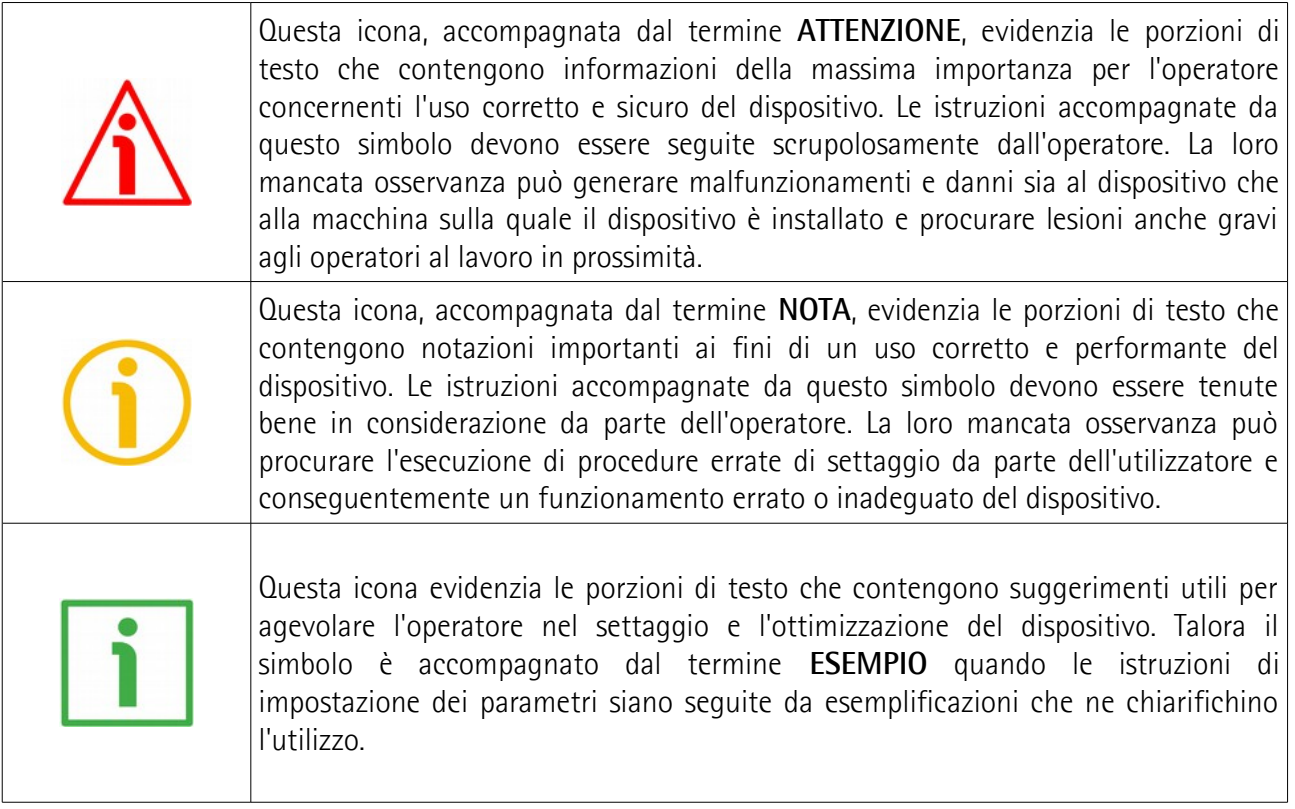

## <span id="page-6-0"></span>**Informazioni preliminari**

Questo manuale ha lo scopo di descrivere le caratteristiche tecniche, l'installazione e l'utilizzo corretto e sicuro dei seguenti encoder **con programmatore integrato di camme**:

- **ASR58;**
- **ASR58S;**
- **ASRC;**
- **ASR58 …/S568;**
- **ASR58S …/S568;**
- **ASRC …/S568.**

ASR58 è l'encoder ottico monogiro provvisto di sedici uscite per camme elettroniche programmabili. Ogni uscita permette di pilotare un diverso dispositivo periferico sfruttando il segnale di posizione fornito dall'encoder integrato. In questo modo i segnali di uscita sono più precisi e anche effettivamente "real time". Per ciascuna uscita è possibile programmare alle quote desiderate fino a un massimo di 120 cosiddette camme elettroniche, vale a dire cambi di stato delle unità periferiche. La configurazione impostata può essere poi salvata nella memoria interna che permette l'archiviazione di 16 programmi. Quattro ingressi permettono di selezionare in macchina il programma desiderato, per effettuare in qualunque momento cambi di formato semplici e rapidi. Il modello ASR58 è dotato di albero sporgente, mentre il modello ASRC prevede l'albero cavo.

Per le specifiche tecniche riferirsi al datasheet di prodotto.

## <span id="page-7-0"></span>**1 - Norme di sicurezza**

## <span id="page-7-2"></span>**1.1 Sicurezza**

- Durante l'installazione e l'utilizzo del dispositivo osservare le norme di prevenzione e sicurezza sul lavoro previste nel proprio paese;
- l'installazione e le operazioni di manutenzione devono essere eseguite da personale qualificato, in assenza di tensione e parti meccaniche in movimento;
- utilizzare il dispositivo esclusivamente per la funzione per cui è stato costruito: ogni altro utilizzo potrebbe risultare pericoloso per l'utilizzatore;
- alte correnti, tensioni e parti in movimento possono causare lesioni serie o fatali;
- non utilizzare in ambienti esplosivi o infiammabili;
- il mancato rispetto delle norme di sicurezza o delle avvertenze specificate in questo manuale è considerato una violazione delle norme di sicurezza standard previste dal costruttore o richieste dall'uso per cui lo strumento è destinato;
- Lika Electronic non si assume alcuna responsabilità per eventuali danni o lesioni derivanti dall'inosservanza delle norme di sicurezza da parte dell'utilizzatore.

### <span id="page-7-1"></span>**1.2 Avvertenze elettriche**

- Effettuare le connessioni elettriche esclusivamente in assenza di tensione;
- rispettare le connessioni riportate nella sezione "[4 Connessioni elettriche"](#page-15-0) a pagina [16;](#page-15-0)
- i fili non utilizzati devono essere tagliati a lunghezze diverse e isolati singolarmente;
- collegare gli ingressi Azzeramento e Direzione di conteggio a 0Vdc se non utilizzati;
	- per azzerare la posizione collegare l'ingresso Azzeramento a +Vdc per almeno 100 µs, poi scollegare +Vdc; normalmente deve avere tensione 0Vdc; effettuare l'azzeramento dopo l'impostazione della Direzione di conteggio; effettuare l'azzeramento con encoder fermo;
	- Direzione di conteggio: conteggio crescente con rotazione oraria (vista lato albero) = collegare l'ingresso a 0Vdc; conteggio crescente con rotazione antioraria = collegare l'ingresso a  $+$ Vdc;
- Load Prg.: per caricare il programma voluto (vedi Sel. Prg. 2<sup>x</sup>) collegare l'ingresso a 0Vdc per almeno 10 ms. Il programma è caricato automaticamente all'accensione. Non collegare mai l'ingresso a +Vdc;
- Sel. Prg. 2<sup>x</sup>: impostare il valore binario del programma da caricare 1; es. programma  $5 = 0100<sub>2</sub> / \text{pin } 21 \mid 20 \mid 19 \mid 18 = 4<sub>10</sub> (4 + 1 = 5);$
- in riferimento alla normativa 2014/30/UE sulla compatibilità elettromagnetica rispettare le seguenti precauzioni:

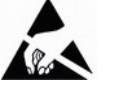

- prima di maneggiare e installare il dispositivo eliminare la presenza di carica elettrostatica dal proprio corpo e dagli utensili che verranno a contatto con il dispositivo;
- alimentare il dispositivo con tensione stabilizzata e priva di disturbi, se necessario, installare appositi filtri EMC all'ingresso dell'alimentazione;
- utilizzare sempre cavi schermati e possibilmente "twistati";
- non usare cavi più lunghi del necessario;
- evitare di far passare il cavo dei segnali del dispositivo in prossimità di cavi di potenza;
- installare il dispositivo il più lontano possibile da eventuali fonti di interferenza o schermarlo in maniera efficace;
- per garantire un funzionamento corretto del dispositivo, evitare l'utilizzo di apparecchiature con forte carica magnetica in prossimità dell'unità;
- collegare la calza del cavo e/o la custodia del connettore e/o il corpo del dispositivo a un buon punto di terra; assicurarsi che il punto di terra sia privo di disturbi. Il collegamento a terra può essere effettuato sul lato dispositivo e/o sul lato utilizzatore; è compito dell'utilizzatore valutare la soluzione migliore da adottare per minimizzare i disturbi.

## <span id="page-8-0"></span>**1.3 Avvertenze meccaniche**

- Montare il dispositivo rispettando rigorosamente le istruzioni riportate nella sezione ["3 – Installazione meccanica"](#page-10-0) a pagina [11;](#page-10-0)
- effettuare il montaggio meccanico esclusivamente in assenza di parti meccaniche in movimento;
- non disassemblare il dispositivo;
- non eseguire lavorazioni meccaniche sul dispositivo;
- dispositivo elettronico delicato: maneggiare con cura; evitare urti o forti sollecitazioni sia all'asse che al corpo del dispositivo;
- utilizzare il dispositivo in accordo con le caratteristiche ambientali previste dal costruttore,
- encoder con asse sporgente: utilizzare giunti elastici per collegare encoder e motore; rispettare le tolleranze di allineamento ammesse dal giunto elastico;
- encoder con asse cavo: l'encoder può essere montato direttamente su un albero che rispetti le caratteristiche definite nel foglio d'ordine e fissato mediante il collare e, ove previsto, un pin antirotazione.

## <span id="page-9-0"></span>**2 - Identificazione**

Il dispositivo è identificato mediante un **codice di ordinazione** e un **numero di serie** stampati sull'etichetta applicata al dispositivo stesso; i dati sono ripetuti anche nei documenti di trasporto che lo accompagnano. Citare sempre il codice di ordinazione e il numero di serie quando si contatta Lika Electronic per l'acquisto di un ricambio o nella necessità di assistenza tecnica. Per ogni informazione sulle caratteristiche tecniche del dispositivo [fare riferimento al](http://www.lika.it/ita/prodotti.php?id_titolo=ASR58-ASR58S) [catalogo del prodotto.](http://www.lika.it/ita/prodotti.php?id_titolo=ASR58-ASR58S)

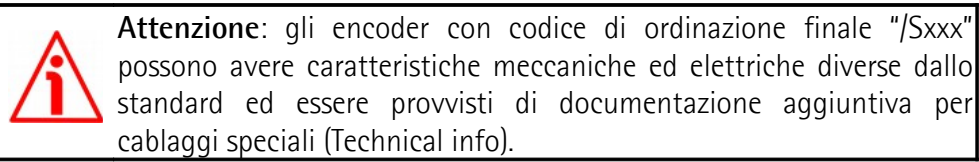

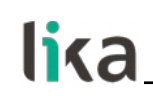

## <span id="page-10-0"></span>**3 – Installazione meccanica**

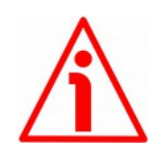

## **ATTENZIONE**

L'installazione e le operazioni di manutenzione devono essere eseguite da personale qualificato, in assenza di tensione e movimenti.

## <span id="page-10-2"></span>**3.1 Encoder ASR58, ASR58S con asse sporgente**

### <span id="page-10-1"></span>**3.1.1 Fissaggio standard**

- Fissare il giunto elastico **1** all'encoder;
- fissare l'encoder alla flangia di fissaggio **2** o alla campana utilizzando le viti **3**;
- fissare la flangia **2** al supporto o la campana al motore;
- fissare il giunto elastico **1** al motore;
- assicurarsi che le tolleranze di disallineamento ammesse dal giunto elastico **1** siano rispettate.

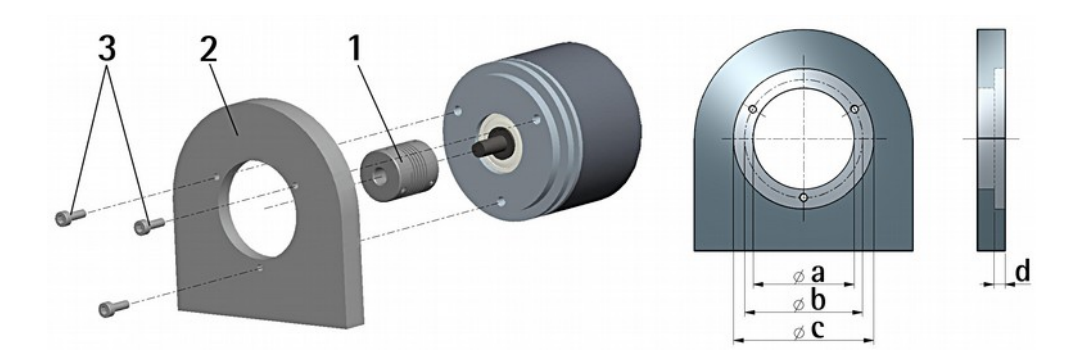

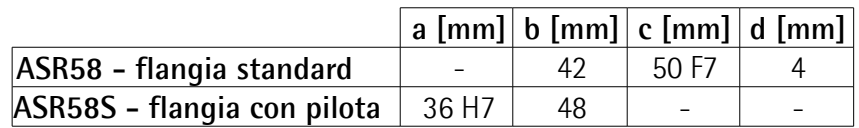

## <span id="page-11-1"></span>**3.1.2 Fissaggio con graffe (codice kit LKM 386)**

lika

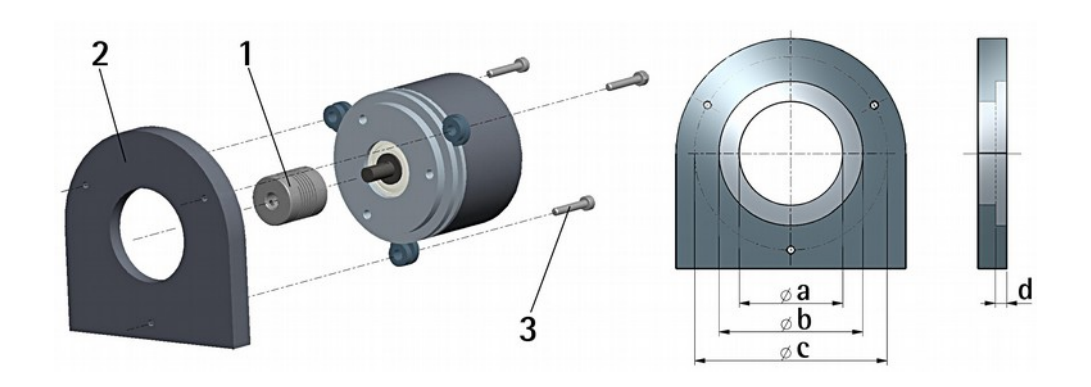

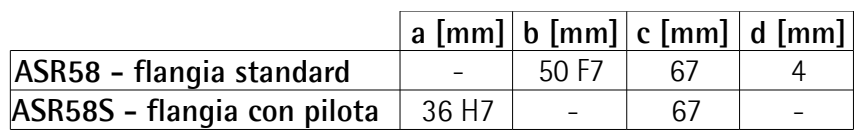

## <span id="page-11-0"></span>**3.1.3 Fissaggio con campana (codice PF4256)**

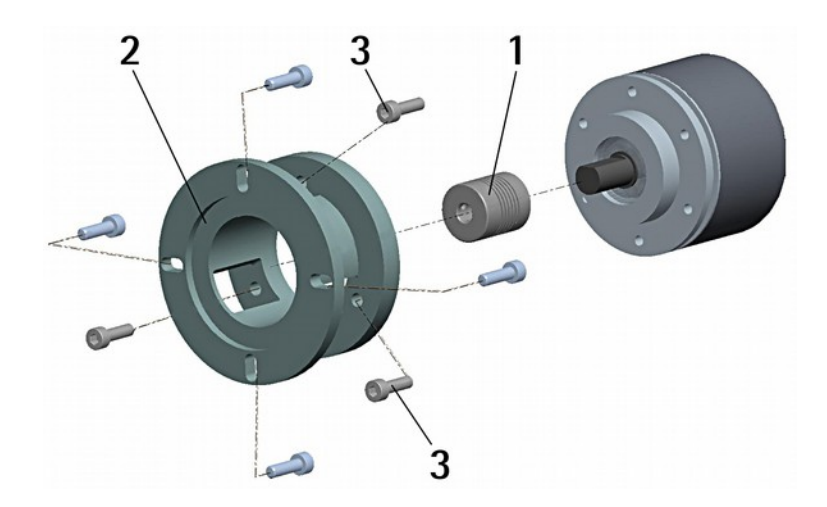

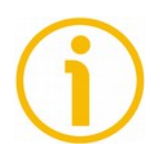

## **NOTA**

E' sempre consigliabile che l'accoppiamento meccanico fra albero encoder e albero esterno di trasmissione del moto avvenga utilizzando un giunto elastico al fine di garantire la massima durata degli organi meccanici dell'encoder stesso.

## <span id="page-12-1"></span>**3.2 Encoder ASRC con asse cavo**

## <span id="page-12-0"></span>**3.2.1 Fissaggio con pin antirotazione (standard)**

- Fissare il pin antirotazione **1** sul retro del motore (fissaggio con controdado);
- inserire l'encoder sull'albero del motore utilizzando la boccola di riduzione **8** (se fornita). Evitare sforzi sull'albero encoder;
- inserire il pin antirotazione **1** nella fresatura della flangia encoder; esso rimane così in posizione grazie al grano **2** prefissato da Lika;
- <span id="page-12-2"></span>• fissare il collare **3** dell'albero encoder.

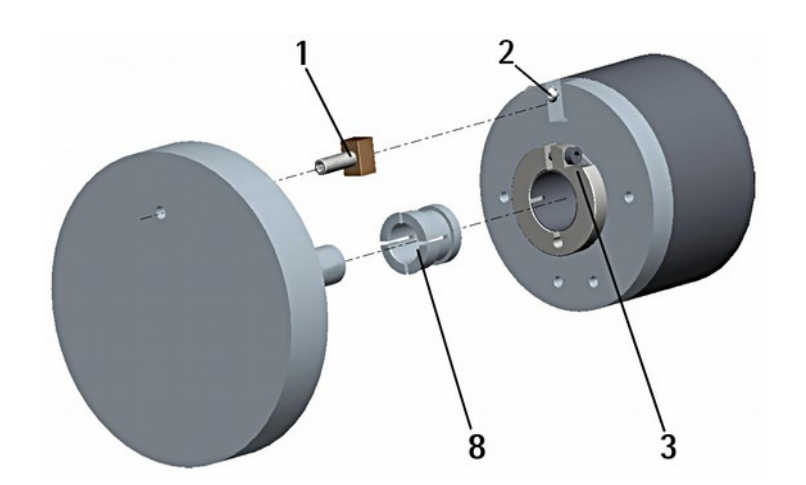

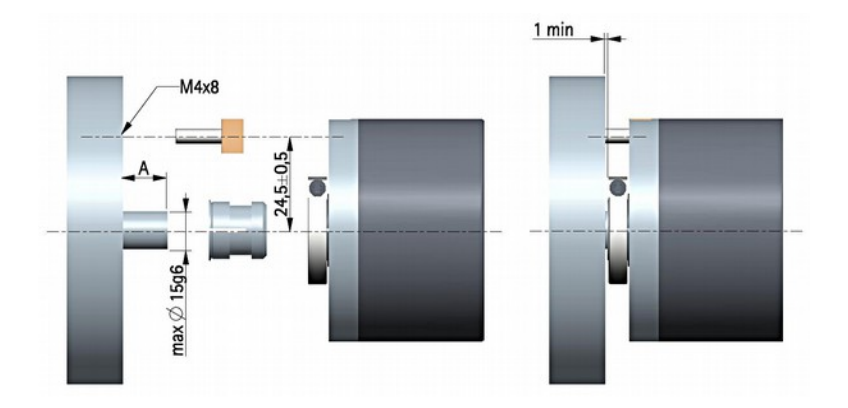

## <span id="page-13-0"></span>**3.2.2 Fissaggio con molla (codice kit opzionale xx59)**

- Rimuovere il pin antirotazione **1** (Figura pagina precedente);
- inserire l'encoder sull'albero del motore utilizzando la boccola di riduzione **8** (se fornita). Evitare sforzi sull'albero encoder;
- fissare la molla di fissaggio **4** sul retro del motore utilizzando due viti M3 x 8 a testa cilindrica **5**;
- fissare il collare **3** dell'albero encoder.

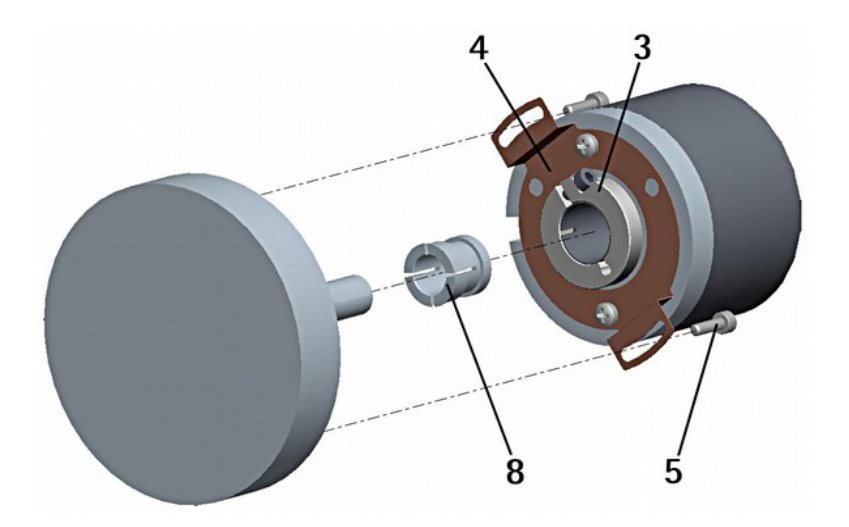

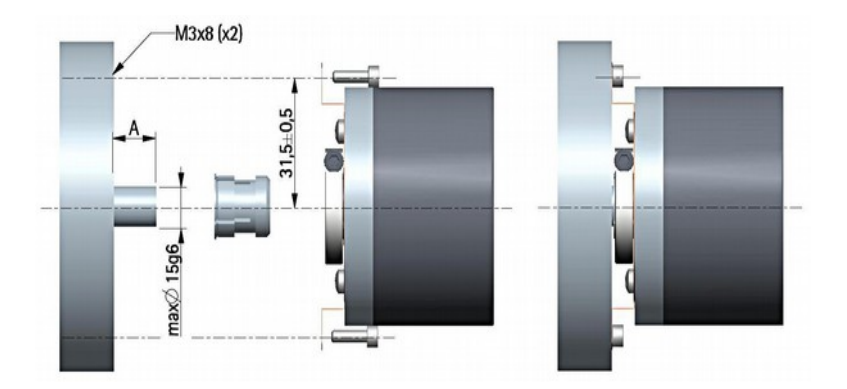

## <span id="page-14-0"></span>**3.2.3 Fissaggio con pin antirotazione e molla (codice kit opzionale xx60)**

- Rimuovere il pin antirotazione **1** (Figura a pagina [13\)](#page-12-2);
- fissare il pin antirotazione **6** sul retro del motore;
- inserire l'encoder sull'albero del motore utilizzando la boccola di riduzione **8** (se fornita). Evitare sforzi sull'albero encoder;
- assicurarsi che il pin antirotazione **6** sia inserito nella molla di fissaggio **7**;
- fissare il collare **3** dell'albero encoder.

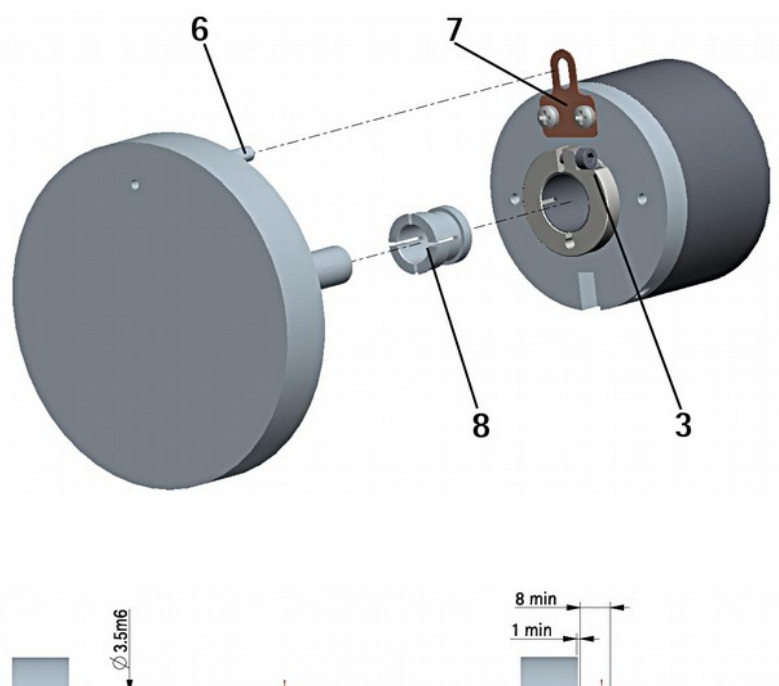

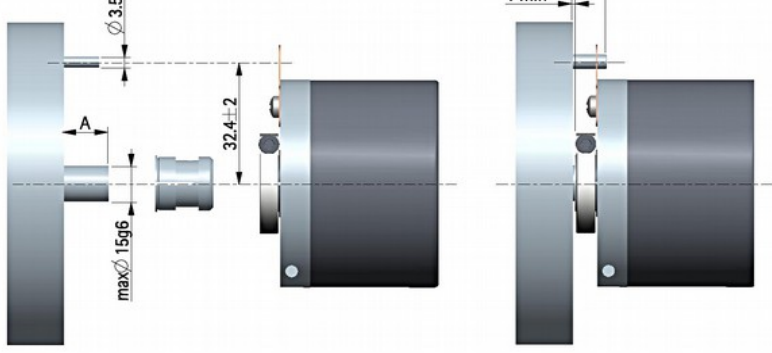

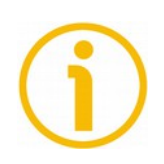

## **NOTA**

Si sconsiglia vivamente l'esecuzione di qualsiasi lavorazione meccanica (foratura, fresatura, ecc.) sull'albero encoder. Ciò potrebbe causare gravi danneggiamenti degli organi interni con immediata decadenza della garanzia. Il nostro personale tecnico-commerciale è a Vostra disposizione per eventuali richieste di alberi "custom made".

## <span id="page-15-0"></span>**4 - Connessioni elettriche**

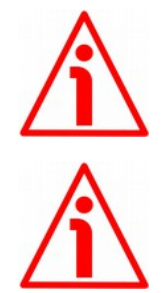

## **ATTENZIONE**

lika

Effettuare le connessioni elettriche esclusivamente in assenza di tensione.

### **ATTENZIONE**

La chiusura di contatto tra i segnali non utilizzati può provocare il danneggiamento irrimediabile del dispositivo.

## <span id="page-15-2"></span>**4.1 Opzioni di collegamento**

Sono previste le due opzioni di collegamento mediante cavo A32 oppure due connettori vaschetta 25 poli + 15 poli. Per una descrizione completa delle funzioni disponibili riferirsi al capitolo ["5 - Programmazione"](#page-20-0) a pagina [21.](#page-20-0)

### <span id="page-15-1"></span>**4.1.1 Cavo A32**

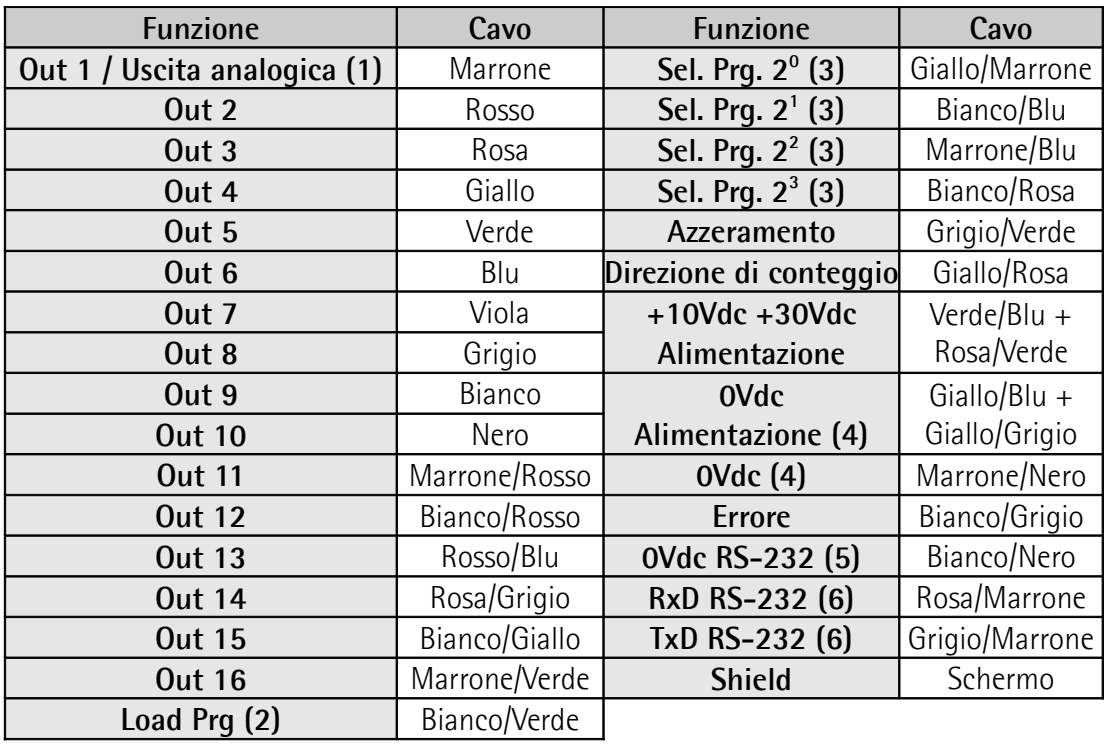

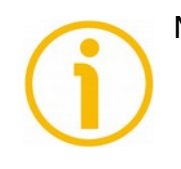

## **NOTA**

- 1. L'uscita analogica è opzionale; si veda il codice di ordinazione per le varianti d'uscita disponibili. Nel caso in cui sia presente sostituisce OUT 1. Riferirsi alla sezione ["Uscita analogica"](#page-21-2) a pagina [22.](#page-21-2)
- 2. Collegare l'ingresso a 0Vdc per almeno 10 ms per caricare il programma. Il

programma è caricato automaticamente all'accensione. Attenzione: non collegare assolutamente a +Vdc.

- 3. Gli ingressi Sel. Prg. 2<sup>x</sup> per la selezione dei programmi sono internamente vincolati a 0Vdc mediante resistenze di pull down; per rendere attivi gli ingressi bisogna portarli a +Vdc.
- 4. OVdc e 0Vdc Alimentazione sono internamente collegati.
- 5. 0Vdc RS-232 è internamente isolato da 0Vdc Alimentazione.
- 6. Assicurarsi che RxD dell'ENCODER sia connesso con TxD del PC e che RxD del PC sia connesso con TxD dell'ENCODER.

## <span id="page-16-1"></span>**4.1.2 Caratteristiche del cavo A32**

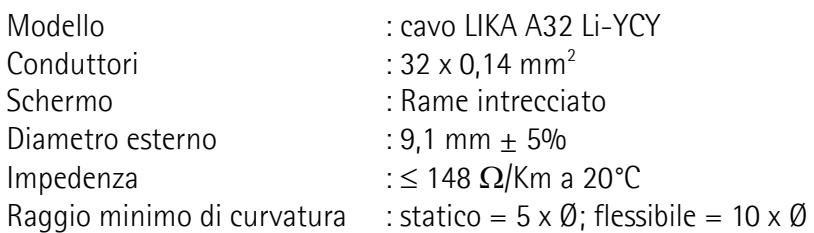

## <span id="page-16-0"></span>**4.1.3 Connettore DSub 25 poli a vaschetta maschio**

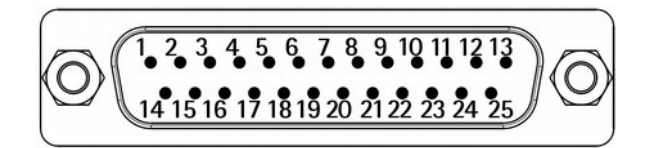

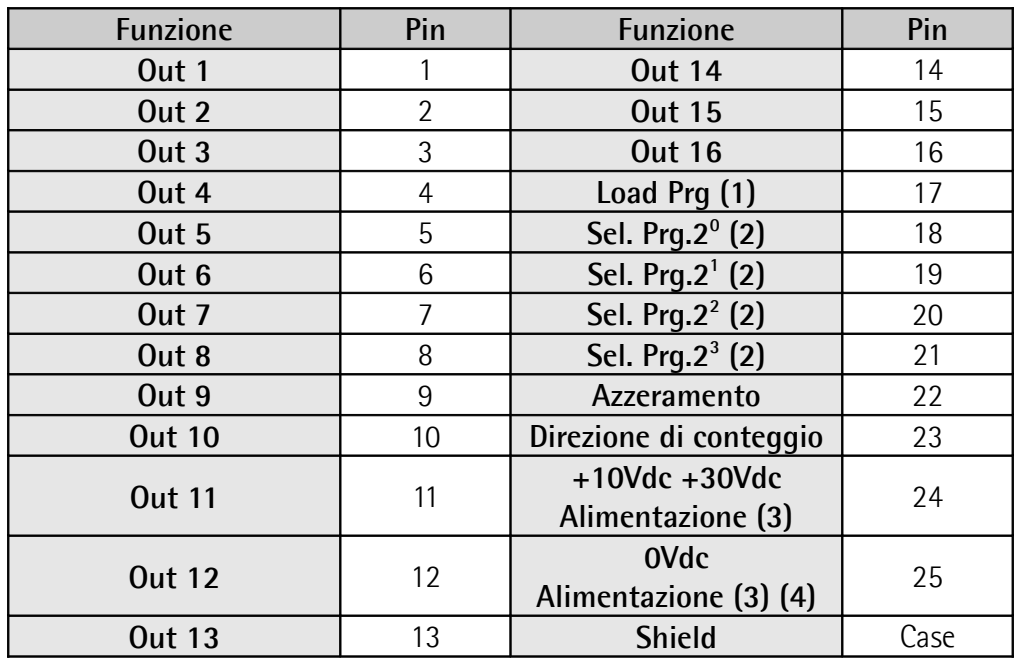

## <span id="page-17-0"></span>**4.1.4 Connettore DSub 15 poli a vaschetta maschio**

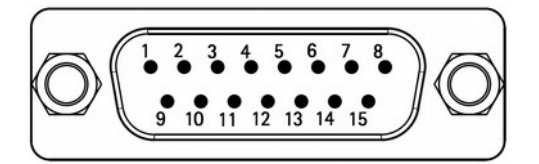

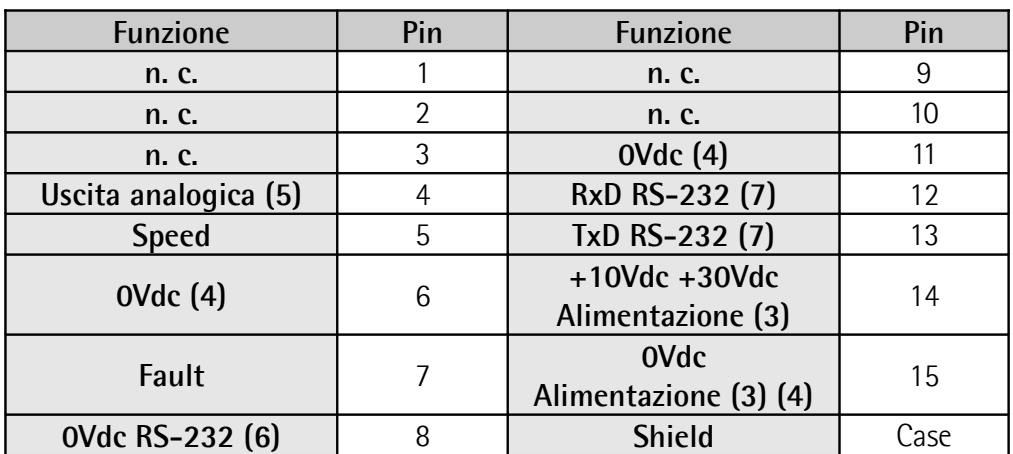

n. c. = non collegato

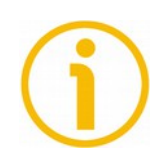

## **NOTA**

- 1. Collegare l'ingresso a 0Vdc per almeno 10 ms per caricare il programma. Il programma è caricato automaticamente all'accensione. Attenzione: non collegare assolutamente a +Vdc.
- 2. Gli ingressi Sel. Prg. (pin 18, 19, 20 e 21 del connettore 25 poli) per la selezione dei programmi sono internamente vincolati a 0Vdc mediante resistenze di pull down; per rendere attivi gli ingressi bisogna portarli a +Vdc.
- 3. Prestare attenzione che i pin 14 e 15 del connettore 15 poli sono internamente collegati rispettivamente ai pin 24 e 25 del connettore 25 poli (l'alimentazione è pertanto unica!).
- 4. OVdc e 0Vdc Alimentazione sono internamente collegati.
- 5. L'uscita analogica è opzionale; si veda il codice di ordinazione per le varianti d'uscita disponibili. Riferirsi alla sezione ["Uscita analogica"](#page-21-2) a pagina [22.](#page-21-2)
- 6. 0Vdc RS-232 è internamente isolato da 0Vdc Alimentazione.
- 7. Assicurarsi che RxD dell'ENCODER sia connesso con TxD del PC e che RxD del PC sia connesso con TxD dell'ENCODER.

## <span id="page-18-0"></span>**4.2 Interfaccia seriale RS-232**

L'encoder ASR58 dispone di interfaccia seriale per la programmazione del dispositivo. All'indirizzo **[www.lika.it > ENCODER ROTATIVI > ENCODER](http://www.lika.it/ita/prodotti.php?id_titolo=ASR58-ASR58S) [ASSOLUTI > USCITA ANALOGICA > ASR58 • ASR58S](http://www.lika.it/ita/prodotti.php?id_titolo=ASR58-ASR58S)** è disponibile un applicativo software per la programmazione. L'interfaccia seriale è del tipo RS-232. Per comunicare con il dispositivo è necessario collegarlo tramite la porta seriale al personal computer. Nel caso in cui il personal computer non sia provvisto di porta seriale, sarà necessario installare un convertitore USB / RS-232, facilmente reperibile in commercio.

Il cavo seriale deve essere collegato come indicato nella seguente tabella.

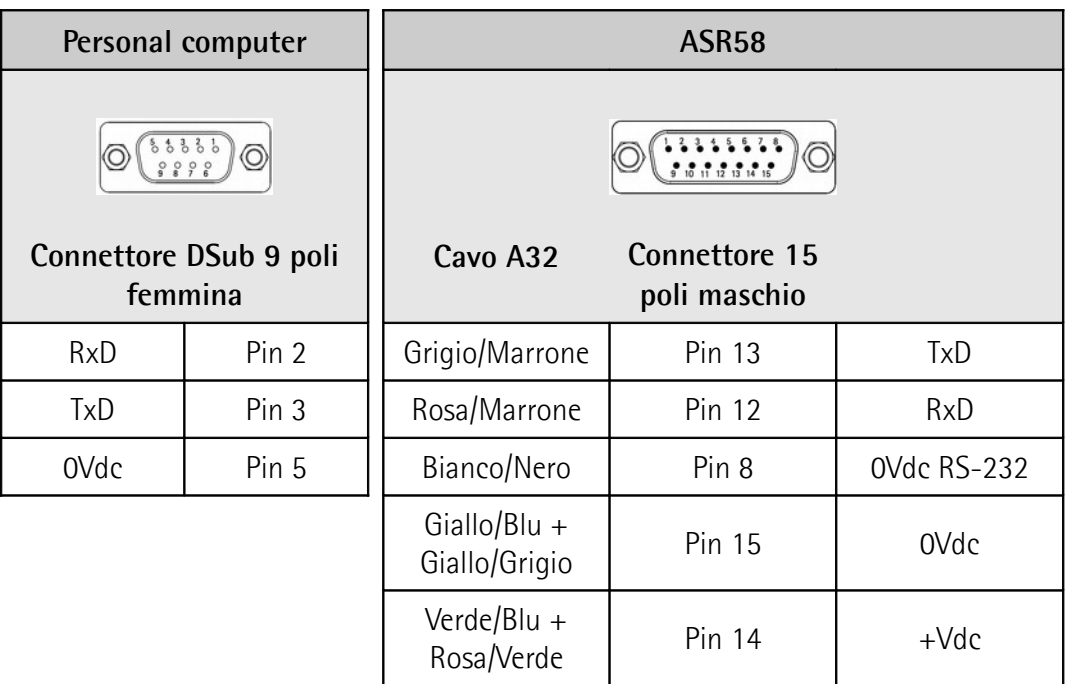

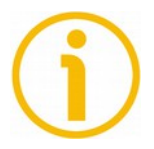

## **NOTA**

Assicurarsi che RxD dell'ENCODER sia connesso con TxD del PC e che RxD del PC sia connesso con TxD dell'ENCODER.

E' disponibile su richiesta il kit **IF92** con convertitore USB / RS-232 per il collegamento seriale tra encoder e PC tramite cavo opzionale **EC-ASR-D15F**.

Si badi che i parametri di configurazione della porta seriale sono fissi e perciò non modificabili.

Essi sono:

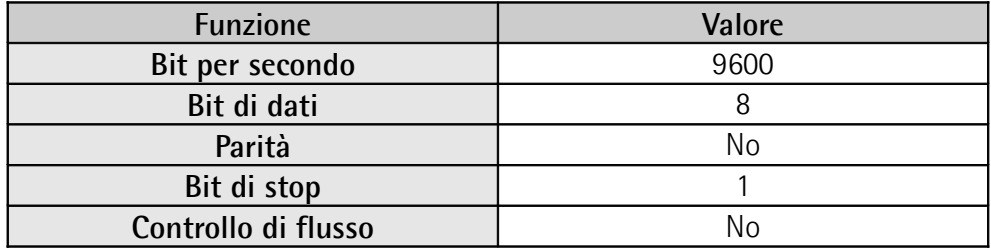

## <span id="page-20-0"></span>**5 - Programmazione**

## <span id="page-20-4"></span>**5.1 Lista delle funzioni**

## <span id="page-20-3"></span>**Load Prg**

Carica programma. Consente di caricare il programma selezionato tramite gli ingressi **[Sel. Prg. 2x](#page-20-2)**. Per caricare il programma collegare il segnale **[Load Prg](#page-20-3)** a 0Vdc per almeno 10 ms. Il programma è caricato automaticamente all'accensione.

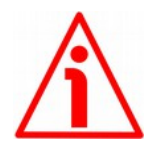

## **ATTENZIONE**

Non collegare assolutamente a +Vdc!

## <span id="page-20-2"></span>**Sel. Prg. 2<sup>x</sup>**

Seleziona programma. Permette di selezionare il programma da caricare tramite l'ingresso **[Load Prg](#page-20-3)**. Per selezionare un programma (fino a 16 programmi memorizzabili) occorre impostare un valore 0 … 15 mediante i quattro ingressi dedicati. Programmi 1 ...  $16 =$  codice 0 ...  $15 (0000, ... 1111)$ . Impostare il valore binario del programma X da caricare meno 1 (codice binario =  $X - 1$ ).

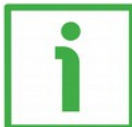

## **ESEMPIO**

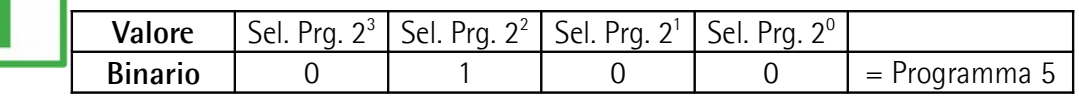

 $0100<sub>2</sub> = 4<sub>10</sub>$ Per la selezione del programma n°5: codifica binaria + 1.

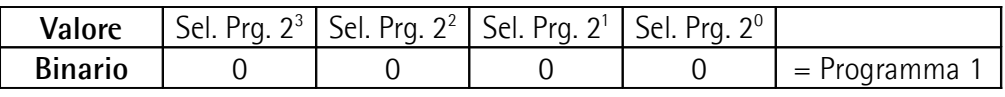

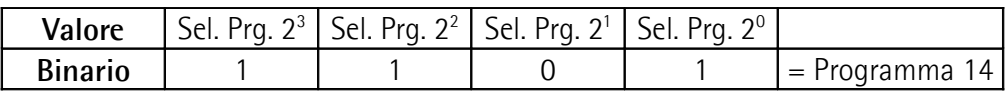

## <span id="page-20-1"></span>**Azzeramento**

Il valore dell'informazione in uscita può essere azzerato (forzato a 0) mediante un segnale da PLC o da altro dispositivo di controllo: questo segnale viene usato dal circuito interno a microprocessore per attivare la funzione di azzeramento.

Se non utilizzato, collegare l'ingresso [Azzeramento](#page-20-1) a 0Vdc. Per attivare la funzione desiderata collegare l'ingresso [Azzeramento](#page-20-1) a +Vdc per almeno 100 µs, poi scollegare +Vdc. Normalmente l'ingresso deve avere tensione 0Vdc. Effettuare l'azzeramento dopo l'impostazione della [Direzione di conteggio.](#page-21-3) Si consiglia di attivare la funzione con encoder fermo.

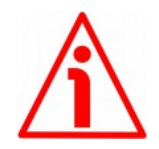

## **ATTENZIONE**

Il comando di [Azzeramento](#page-20-1) modifica la quota del solo programma attivo e non quella degli altri quindici.

## <span id="page-21-3"></span>**Direzione di conteggio**

La funzione di questo ingresso consente di invertire la direzione di conteggio. In altre parole permette il conteggio crescente anche con rotazione antioraria dell'albero encoder. Se non utilizzato, collegare l'ingresso [Direzione di conteggio](#page-21-3) a 0Vdc. Per avere il conteggio crescente con rotazione oraria collegare l'ingresso [Direzione di conteggio](#page-21-3) a 0Vdc; per avere il conteggio crescente con rotazione antioraria collegare l'ingresso [Direzione di conteggio](#page-21-3) a +Vdc. Il senso di rotazione è da intendersi con vista dell'encoder dal lato flangia.

## <span id="page-21-2"></span>**Uscita analogica**

L'uscita analogica in tensione è fornita come opzione. Il trattino orizzontale ("-") nel codice di ordinazione indica che l'uscita analogica non è presente. Su richiesta sono disponibili tre range di valori:

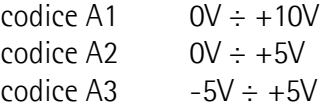

Per attivare l'uscita analogica è necessario programmare una e una sola camma sull'uscita OUT 1.

## <span id="page-21-1"></span>**Speed**

Velocità di rotazione encoder. Fornisce un segnale in onda quadra 1800 imp./giro per il rilevamento della velocità.

## <span id="page-21-0"></span>**Errore**

Indicazione dello stato delle uscite. Il segnale [Errore](#page-21-0) indica lo stato delle sedici uscite. E' attivo (livello logico ALTO) nei seguenti casi:

- l'encoder sta ricevendo il programma;
- il programma selezionato si sta caricando;
- il programma selezionato non esiste.

#### <span id="page-22-4"></span>**RxD RS-232 TxD RS-232**

## <span id="page-22-3"></span><span id="page-22-2"></span>**0Vdc RS-232**

Porta seriale RS-232 optoisolata per la programmazione e la visualizzazione da personal computer. Per maggiori informazioni si veda la sezione ["4.2 Interfaccia](#page-18-0) [seriale RS-232"](#page-18-0) a pagina [19.](#page-18-0)

## <span id="page-22-1"></span>**5.2 Accessori**

- Software per la programmazione
- Alimentatore da parete e cavi per la programmazione
- Simulatore portatile che permette di testare la funzionalità dei programmi memorizzati nell'encoder senza rimuoverlo dalla macchina; non necessita di computer.

## <span id="page-22-0"></span>**5.3 Lettura posizione tramite RS-232**

Per richiedere la posizione attuale all'encoder è necessario inviare il seguente comando di richiesta:

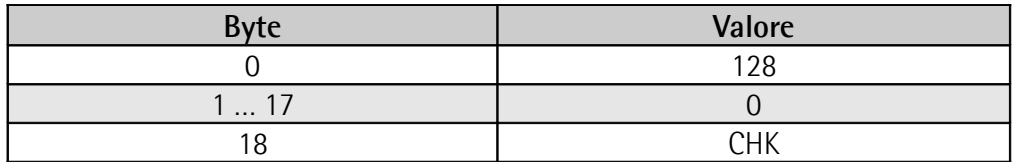

L'encoder risponderà con un messaggio, anch'esso di 19 byte, così strutturato:

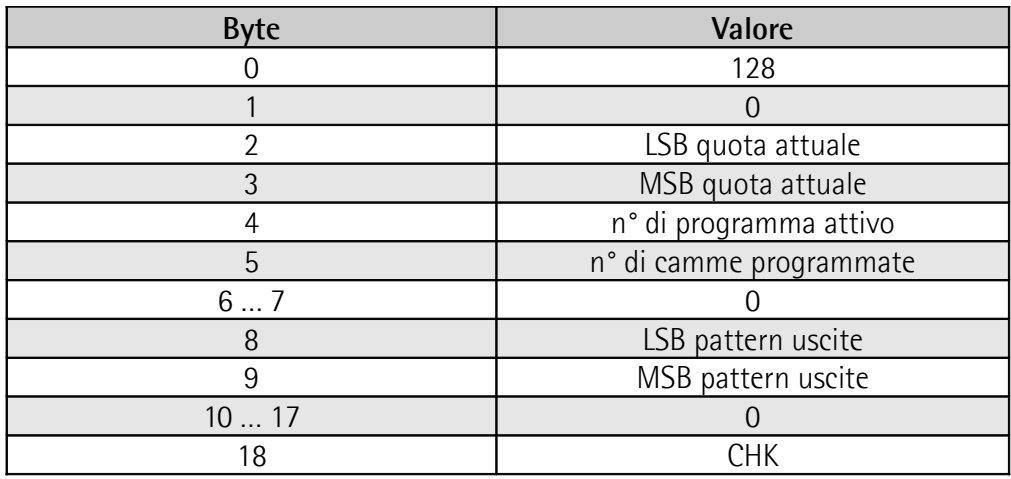

## <span id="page-23-0"></span>**CHK**

Checksum. Byte utilizzato per eseguire il controllo di corretta trasmissione. Il controllo è eseguito confrontando la somma senza segno dei byte da 0 a 17 con il valore di [CHK.](#page-23-0)

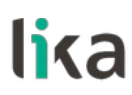

## <span id="page-24-0"></span>**6 - Software di programmazione**

#### <span id="page-24-2"></span>**6.1 Collegamento personal computer - encoder**

Rispettare le istruzioni di connessione riportate nella sezione ["4 - Connessioni](#page-15-0) [elettriche"](#page-15-0) a pagina [16.](#page-15-0)

#### <span id="page-24-1"></span>**6.2 Installazione interfaccia**

Prima dell'installazione, chiudere tutte le applicazioni e disinstallare le eventuali versioni precedenti del software di programmazione.

Installare il software di programmazione facendo doppio click su **SETUP.EXE**. Apparirà la seguente schermata:

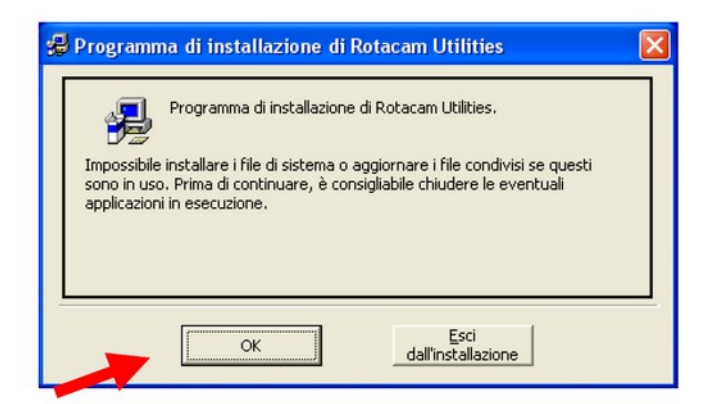

Premere **OK** per confermare. Apparirà un seconda schermata:

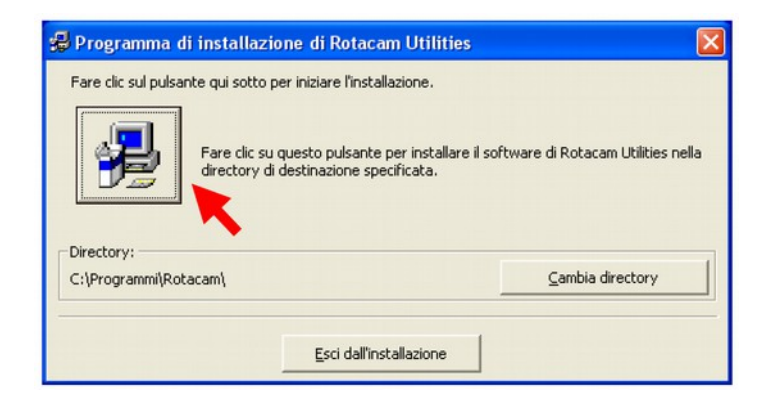

La procedura chiederà dove salvare l'applicazione (si consiglia di mantenere il percorso suggerito). Premere il pulsante indicato dalla freccia per proseguire con l'installazione.

Apparirà un'ulteriore schermata:

lika

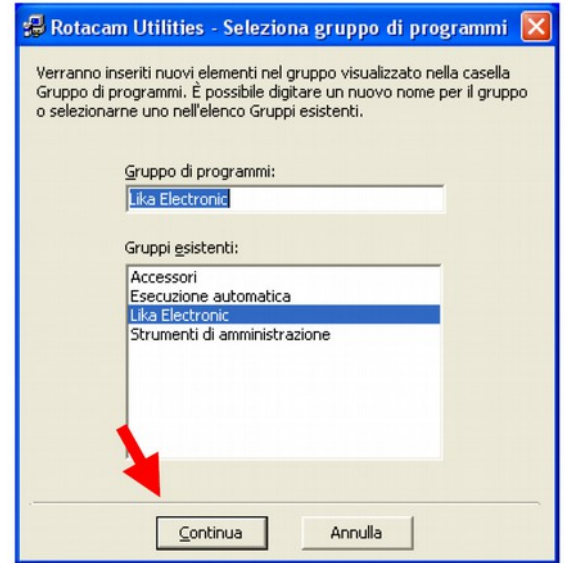

Confermare premendo il pulsante **CONTINUA**.

Se desiderato, copiare nella cartella di lavoro (C:\Lika\Rotacam) i file di esempio ".txt" contenuti nella cartella CAMME del file compresso di installazione.

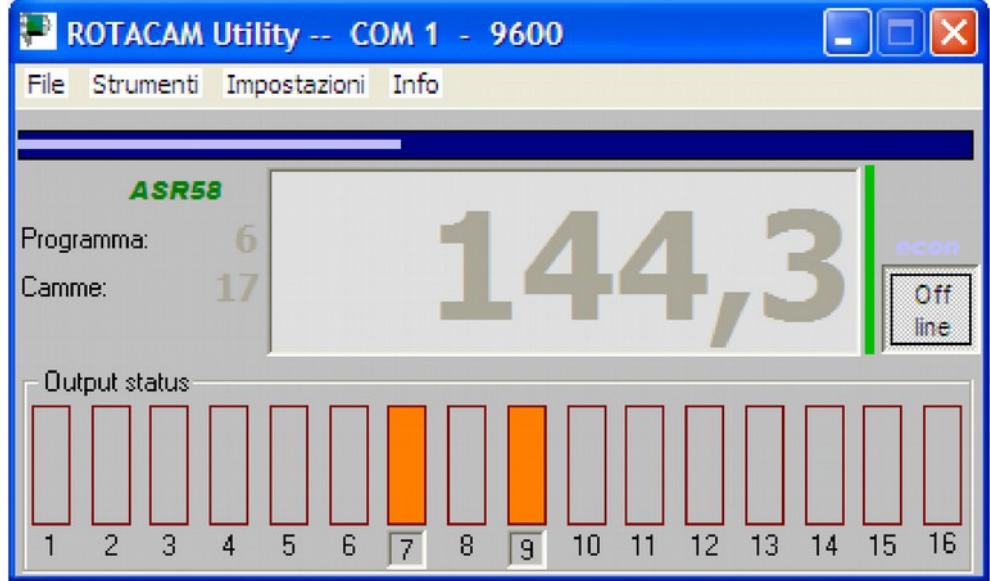

### <span id="page-25-0"></span>**6.3 Finestra principale**

Con il pulsante **Off line** si può disattivare la comunicazione e liberare la porta

seriale per eventuali altre applicazioni.

Oltre alla quota attuale ("144,3" nella Figura sopra) e alla rappresentazione grafica delle uscite attive al momento (stato delle uscite, "7" e "9" in arancione in basso nella finestra), viene anche mostrato quale programma dell'encoder è attivo (6) e quante transizioni delle uscite (camme, 17) risultano programmate.

Tra il pulsante **Off line** e la finestra di visualizzazione della quota è posta una barra verticale; quando è verde, la barra indica che la qualità delle comunicazioni tra personal computer ed encoder è buona. Quando invece la barra si accorcia e cambia colore significa che c'è qualche problema nella linea seriale (cavo troppo lungo, disturbi, ecc.).

Se la visualizzazione della quota diventa intermittente provare ad agire sul parametro **[Filter](#page-27-2)** descritto più avanti.

In caso di mancanza di comunicazione nella finestra della quota si visualizzeranno dei trattini e la barra diventerà rossa.

Nella barra del titolo è indicata la porta seriale utilizzata e il baud rate (COM 1 - 9600). Riducendo a icona questa finestra si può continuare a leggere la quota nella barra delle applicazioni.

## <span id="page-26-0"></span>**6.3.1 Menu Strumenti**

## <span id="page-26-4"></span>**Programmazione**

Attiva la finestra che permette di gestire, trasmettere e modificare i programmi dell'encoder. Per maggiori informazioni riferirsi alla sezione "[6.4 Finestra](#page-27-0) [Programmazione"](#page-27-0) a pagina [28.](#page-27-0)

## <span id="page-26-3"></span>**6.3.2 Menu Impostazioni**

## <span id="page-26-2"></span>**Modello**

Selezionare il modello di encoder Rotacam collegato all'interfaccia: oltre al modello ASR58/ASRC descritto in questo manuale, si possono richiamare il modello multigiro AMR58/AMRC, il precedente ASR6 o altri dispositivi speciali. L'interfaccia adegua alcune sue caratteristiche al modello selezionato.

## <span id="page-26-1"></span>**Language**

Seleziona la lingua nella quale saranno visualizzati i menu, i tasti e alcuni messaggi di diagnostica dell'editor dei programmi.

## <span id="page-27-3"></span>**Imposta linea seriale**

Selezione della porta seriale del personal computer collegata all'encoder. Tramite il pulsante **Advanced** è possibile modificare le impostazioni della porta seriale selezionata.

## <span id="page-27-2"></span>**Filter**

Serve ad aumentare il tempo di "timeout" nel caso di modelli speciali o collegamenti seriali molto lunghi. Il tempo di "timeout" deve essere aumentato se si riscontrano problemi di comunicazione (la quota lampeggia, la barra verticale non è verde). Quando il parametro è impostato a x10 oppure x100 tutte le operazioni dell'interfaccia vengono rallentate. In questo caso è da considerarsi normale che la finestra della quota presenti ritardi di aggiornamento quando l'encoder viene spento, riacceso o azzerato oppure un nuovo programma è selezionato.

Il valore di default per i modelli ASR58/ASRC, AMR58/AMRC e ASR6 è "x1", per il modello S568 è "x100".

## <span id="page-27-1"></span>**Enable ECON**

Abilitazione della modalità risparmio energia e risorse del personal computer. Con funzione abilitata, se per due minuti la quota visualizzata non cambia, l'interfaccia entra in modalità ECON e la linea seriale viene interrogata ogni due secondi. Una variazione di quota comporta il "risveglio" dell'interfaccia.

## <span id="page-27-0"></span>**6.4 Finestra Programmazione**

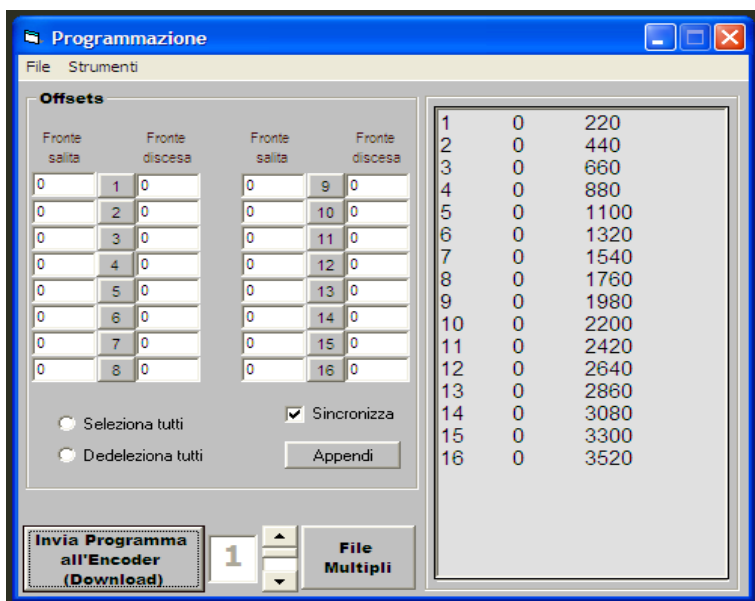

## **ASR58 / ASRC**

Nel riquadro **Offsets** i pulsanti da 1 a 16 (uno per ogni uscita) servono ad abilitare o disabilitare i valori di offset che sono impostati a sinistra (fronte di salita) e a destra (fronte di discesa) del pulsante stesso. I valori abilitati saranno calcolati e applicati al programma inviato all'encoder.

Allungando la parte inferiore della finestra, è possibile scoprire una zona in cui è visualizzato tutto ciò che è stato inviato all'encoder. Il messaggio **ok** che compare alla fine di ogni stringa conferma che l'encoder ha ricevuto i dati inviati.

### <span id="page-28-5"></span>**Seleziona tutti**

### <span id="page-28-4"></span>**Deseleziona tutti**

Seleziona o deseleziona contemporaneamente i 16 pulsanti.

### <span id="page-28-3"></span>**Sincronizza**

Permette di aggiornare l'intero riquadro degli offset in base a quanto è scritto nel programma.

## <span id="page-28-2"></span>**Appendi**

Aggiunge in fondo al programma i valori di offset contenuti nel riquadro **Offsets**.

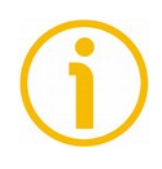

## **NOTA**

È importante comprendere che gli offset applicati nell'encoder sono **solo quelli scritti e abilitati nel riquadro Offsets**. Gli offset inseriti all'interno di un programma vengono considerati solamente se è stato attivato il check-box **[Sincronizza](#page-28-3)** e non più modificati i valori nel riquadro.

## <span id="page-28-1"></span>**Invia Programma all'Encoder (Download)**

Trasmette all'encoder il programma visualizzato, applicando gli eventuali offset abilitati. Il file viene scaricato nel programma il cui numero è indicato accanto al pulsante.

## <span id="page-28-0"></span>**File multipli**

Permette di gestire l'elenco di 16 file che possono essere inviati all'encoder con

un unico comando. In ognuna delle 16 righe può essere scritto il percorso dove è presente il programma desiderato; in alternativa si può cliccare sul numero di ciascuna riga per aprire la finestra di risorse del computer e cercare il programma da inserire nella corrispondente riga.

Con un unico click sul pulsante **[Invia Programma all'Encoder \(Download\)](#page-28-1)** ogni file presente nell'elenco è inviato all'encoder e scaricato nel programma con numero corrispondente al numero di riga.

Come descritto più avanti, una lista può essere salvata e richiamata nella memoria del personal computer.

### <span id="page-29-5"></span>**6.4.1 Menu File**

### <span id="page-29-4"></span>**Richiama Progr.**

### <span id="page-29-3"></span>**Salva Progr.**

Richiama o salva un singolo programma (\*.txt) nella memoria del personal computer.

### <span id="page-29-2"></span>**Richiama Lista**

### <span id="page-29-1"></span>**Salva Lista**

Richiama o salva una lista di programmi (\*.lis) nella memoria del personal computer.

### <span id="page-29-0"></span>**Importa (dal MAINGR)**

Funzione utilizzata per recuperare e poter riutilizzare i file impiegati in applicativi software precedenti. In ogni file del vecchio formato venivano salvati più programmi e offset, quindi durante l'importazione vengono estratti i singoli file e ne viene successivamente creata una lista.

Nell'applicativo precedente i valori di offset erano chiamati "anticipi" e come tali avevano il segno algebrico invertito; inoltre potevano raggiungere valori superiori a  $\pm 1800$ . Nella conversione si tiene conto di ciò, il risultato finale quindi non cambia.

## <span id="page-30-2"></span>**6.4.2 Menu Strumenti**

## <span id="page-30-1"></span>**Mostra Grafica**

Apre una finestra in cui viene mostrato graficamente l'andamento delle 16 uscite così come risultano dal programma attivo nel personal computer, tenendo conto anche di eventuali offset attivi.

Un click del mouse nell'area della finestra **Graph**, permette di variare il **Passo** delle barre di riferimento verticali (da 10 a 359 gradi) e le dimensioni in **Scala** della finestra (da 1 a 4). Questi valori sono memorizzati automaticamente alla chiusura.

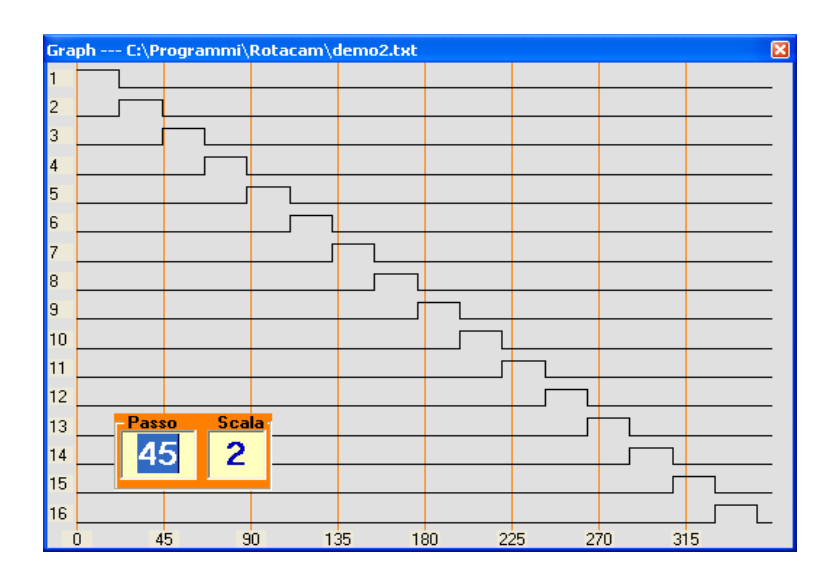

### <span id="page-30-0"></span>**6.5 Programmi di lavoro**

I programmi da inviare al Rotacam possono essere scritti con qualunque editor di testo con la sola accortezza di non comprendervi anche eventuali comandi o caratteri di formattazione.

La struttura di un programma è molto semplice. Ogni riga deve contenere il comando completo di un'uscita, quindi: **numero dell'uscita** da 1 a 16, **quota di accensione** (fronte di salita) e **quota di spegnimento** (fronte di discesa). I valori di quota devono essere espressi in decimi di grado.

Per ogni uscita si possono impostare più righe di comando.

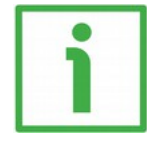

## **ESEMPIO**

Uscita numero 7: accesa a 198,5°, spenta a 300,0° accesa a 350,0°, spenta a 355,0° **7 1985 3000**

## **7 3500 3550**

lika

Tra un parametro e l'altro è possibile inserire qualunque carattere separatore non numerico, eccetto l'apice ( **'** ) e la ampersand (**&**).

Un singolo spazio o un carattere di tabulazione sono sempre accettati dall'editor interno.

È possibile inserire delle righe di commento, è sufficiente farle precedere dal carattere apice, queste saranno visualizzate in colore blu.

## **' Esempio di commento**

Dopo aver programmato le uscite è possibile programmare anche eventuali offset. Per fare questo è sufficiente dividere la parte principale del programma da quella dedicata agli offset mediante il carattere ampersand:

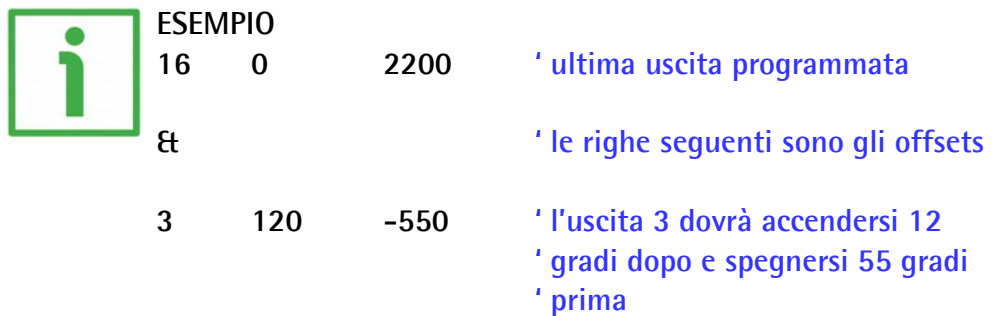

Il valore dell'offset programmato può essere negativo per indicare un anticipo. Deve essere compreso tra -1800 e +1800 (valori maggiori non avrebbero senso).

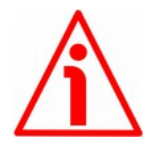

## **ATTENZIONE**

Dopo l'ultimo carattere dell'ultima riga deve essere inserito un carattere carriage return.

#### <span id="page-31-0"></span>**6.5.1 Diagnostica Programmi di lavoro**

Quando si inseriscono comandi sbagliati o valori errati in un programma, la diagnostica interna li rileva e li evidenzia in grassetto e colore diverso nella finestra di programmazione. In particolare viene eseguito il controllo su eventuali "accavallamenti" nelle quote programmate o dopo avere inserito un offset.

Da tale diagnostica vengono esclusi due casi particolari di accavallamento che hanno una particolare funzione:

**xx 0 0 'serve per forzare l'uscita xx sempre spenta**

**xx 1 1 'serve per forzare l'uscita xx sempre accesa**

Per azzerare completamente il contenuto di un programma dell'encoder e fare in

modo che non piloti alcuna uscita è sufficiente inviare un **programma vuoto** al numero di programma che si vuole cancellare.

## <span id="page-32-2"></span>**6.5.2 Estensione file**

L'estensione data ai file non è vincolante, come default al salvataggio viene assegnata l'estensione "**.txt**" per i file di programmazione encoder e "**.lis**" per quelli di lista.

Anche i file di lista possono essere creati o modificati con editor di testo; la sintassi da rispettare è quella di scrivere il numero del programma encoder seguito da uno spazio o un TAB e dal path (percorso) completo del file camme chiuso tra parentesi rotonde:

## **1 (C:\programmi\Rotacam\demo3.txt)**

## **7 (C:\Lika\Rotacam\demo6.txt)**

Nell'esempio: demo3.txt sarà caricato nel programma 1 e demo6.txt nel programma 7 dell'encoder.

## <span id="page-32-1"></span>**6.5.3 Problemi di funzionamento**

Se durante la fase di installazione compare un messaggio di diagnostica VB, scegliere di continuare.

Ci sono delle applicazioni, come ad esempio un fax, che tengono costantemente impegnate le porte seriali. Ciò comporta la visualizzazione di un errore dell'interfaccia quale "Porta già aperta" oppure "Porta non disponibile".

In questo caso è necessario selezionare un'altra porta COM oppure disabilitare temporaneamente gli applicativi che ne impediscono l'utilizzo.

### <span id="page-32-0"></span>**6.6 Rotacam S568**

Si tratta di una versione speciale dell'encoder Lika ROTACAM ASR58. Un software dedicato permette di programmare delle camme cicliche attraverso l'interfaccia RS-232.

Dal menu della finestra principale scegliere **Impostazioni > Modello > S568**, la finestra di programmazione si adatterà alle caratteristiche dell'encoder.

In questo caso l'estensione dei file di programma encoder è "**.568**".

Nella finestra di programmazione sono visualizzate sedici righe corrispondenti alle sedici uscite; per ogni riga è possibile inserire l'offset, la durata di stato ON e la durata di stato OFF. Due pulsanti (**0** e **1**) permettono di introdurre automaticamente i valori per forzare l'uscita sempre ON oppure sempre OFF.

Con il pulsante **Invia out xx** si trasmette all'encoder la programmazione della relativa uscita (le altre non vengono interessate) alla locazione di programma

indicata in basso.

Il pulsante **Appendi** scrive nella finestra di programma tutti i dati scritti nel riquadro S568 di sinistra relativamente al numero di programma selezionato in basso.

Il pulsante **Sincronizza** compila ciò che è scritto nella finestra di programma; essa riguarda i sedici programmi encoder.

Il pulsante **RST** azzera tutte le uscite e i programmi nell'encoder.

Il pulsante **DFT** carica nell'encoder un programma di default.

Nella versione S568, contrariamente a quanto succede nella versione standard, quando si invia un programma all'encoder, le uscite presenti nell'encoder e non descritte nel programma non vengono modificate. Utilizzare il comando RST se necessario.

Pagina lasciata bianca intenzionalmente

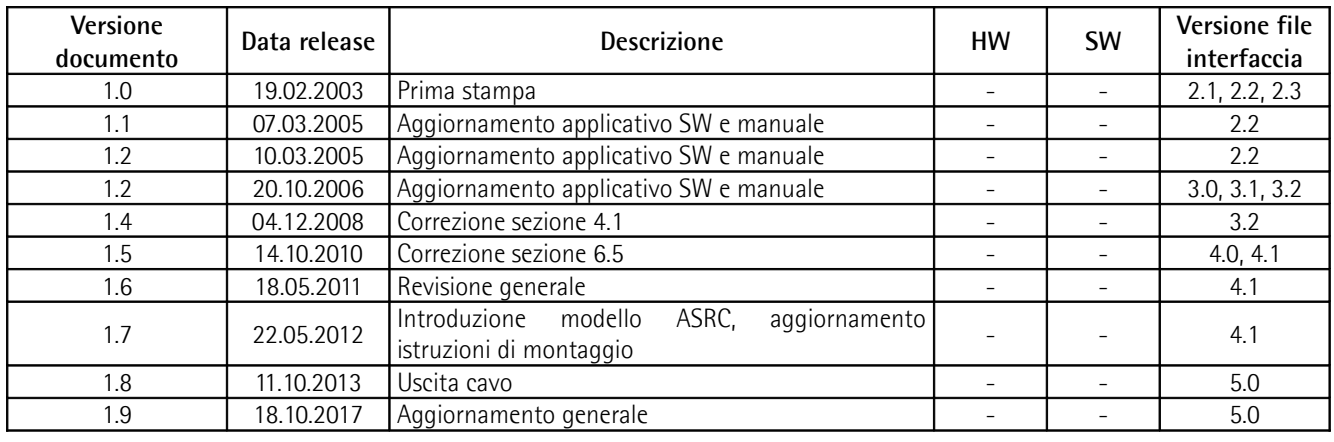

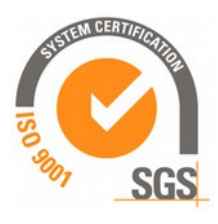

This device is to be supplied by a Class 2 Circuit or Low-Voltage Limited Energy or Energy Source not exceeding 30 Vdc. Refer to the order code for supply voltage rate.

Smaltire separatamente

US Ce dispositif doit être alimenté par un circuit de Classe 2 ou à très basse tension ou bien en appliquant une tension maxi de 30Vcc. Voir le code de commande pour la tension d'alimentation.

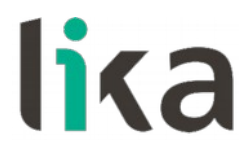

**Lika Electronic** Via S. Lorenzo, 25 • 36010 Carrè (VI) • Italy

> Tel. +39 0445 806600 Fax +39 0445 806699

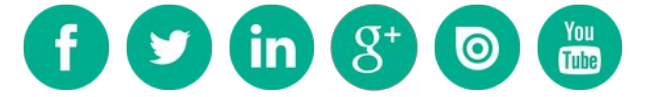

[info@lika.biz](mailto:info@lika.biz) • [www.lika.biz](http://www.lika.biz/)